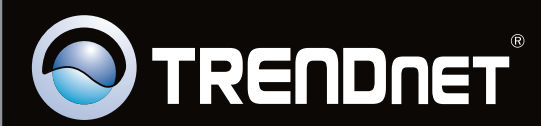

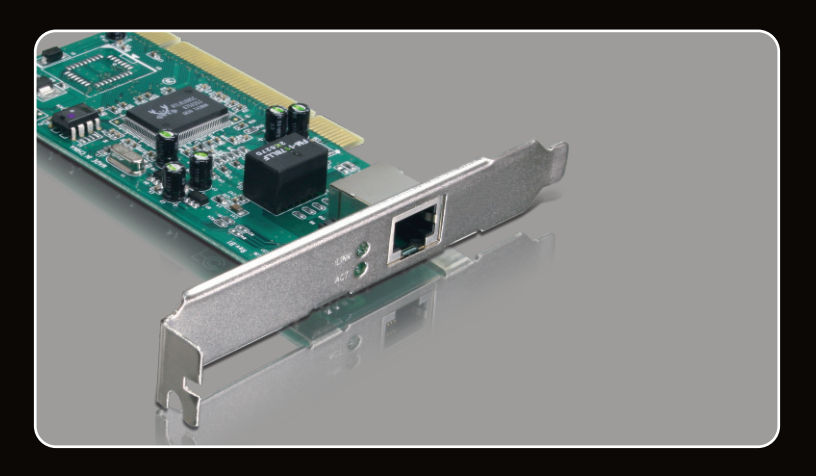

# **Lühike paigaldusjuhend**

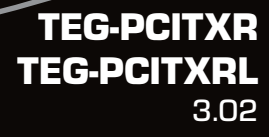

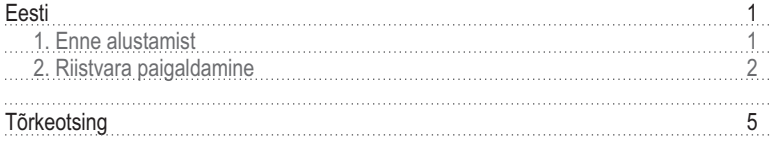

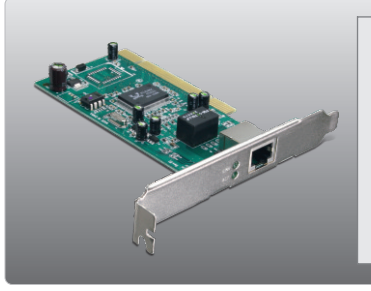

- **Pakendi sisu<br>• TEG-PCITXR\_TEG-PCITXRL<br>• Draiveri CD-ROM**
- 
- Mitme keelne lühike paigaldusjuhend

### **Minimaalsed nõuded süsteemile**

- 32-bit PCI 2.1 kaardi pesa
- 
- 32-bit PCI 2.1 kaardi pesa<br>• CD-ROM kettaseade<br>• Keskprotsessor: 1GHZ või rohkem (Windows 7) / 800MHz või rohkem
- ?(Windows Vista) / 300Mhz või rohkem (Windows XP/2000/ME/98) Mälu: 1 GB RAM või rohkem (Windows 7) / 512MB RAM või rohkem ?(Windows Vista) / 256MB RAM või rohkem (Windows XP/2000/ME/98)
- Windows 7(32/64-bit) / Vista(32/64-bit) / XP(32/64-bit) / 2000/ME/98<br>• RJ-45 Ethernet kaabel
- RJ-45 Ethernet kaabel

#### **2. Riistvara paigaldus**

#### **Note**:

- 1.Windows 98SE ja Me draiverite installeerimisel vaadke CD-ROMil olevat kasutusjuhendit
- 2.Ärge sisestage TEG-PCITXR\_TEG-PCITXRL enne, kui seda teha palutakse.

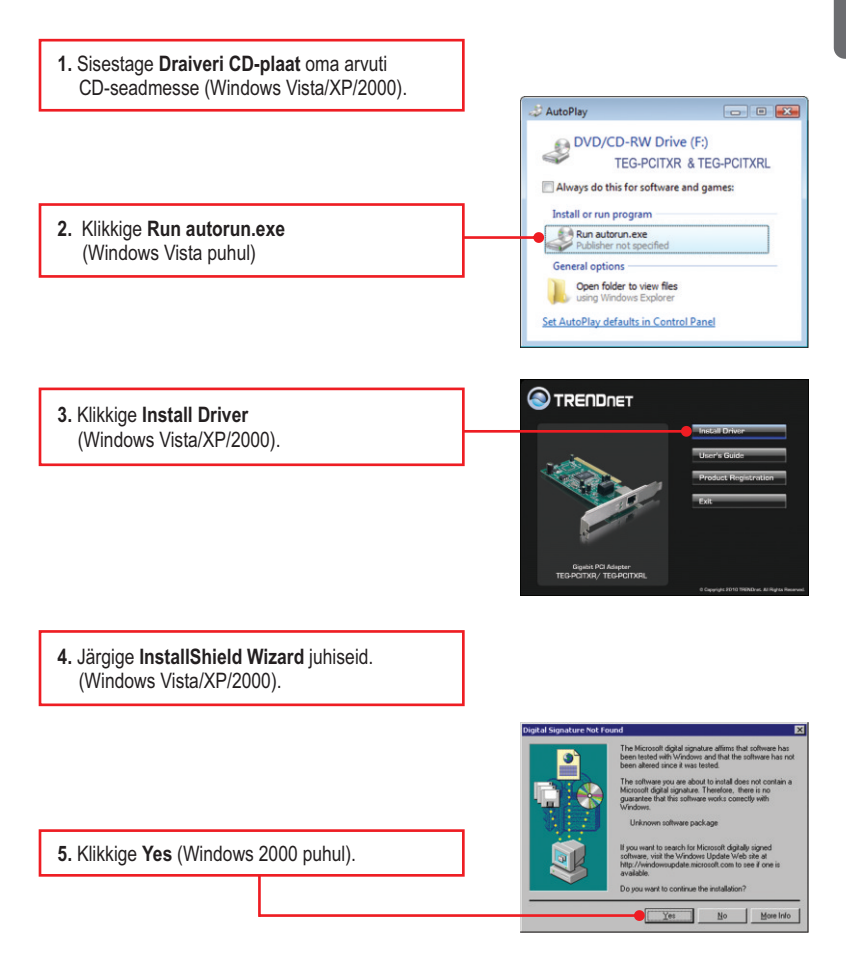

- **6.** Klikkige **Finish** (Windows Vista/XP/2000).
- **Eesti**
- **7.** Lülitage oma arvuti välja (**shutdown**) ning avage seejärel arvuti korpus.

**8.** Sisestage PCI kaart vabasse PCI pessa ja seejärel lülitage arvuti taas sisse (**ON**) ning oodake, kuni ilmub nähtavale Windowsi töölaud.

**9.** Draiverid paigaldatakse automaatselt.

**10.** Klikkige **Yes** (Windows 2000 puhul).

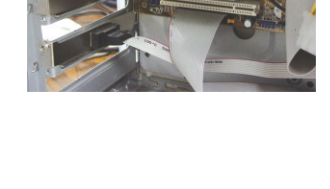

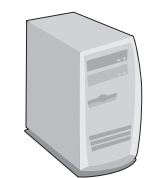

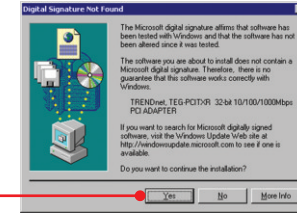

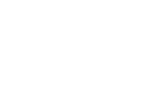

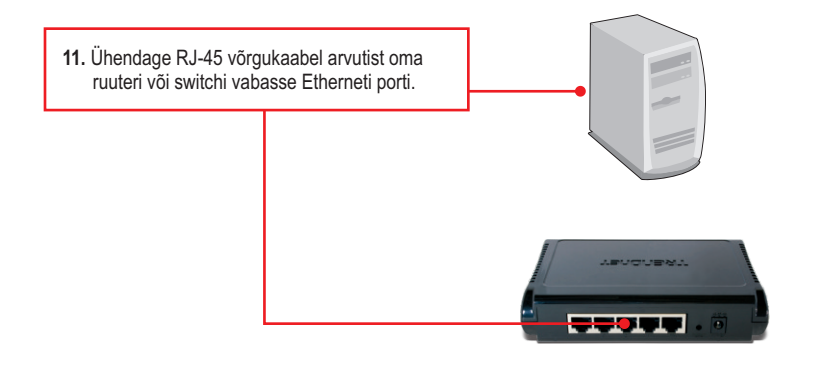

#### **Paigaldus on lõppenud**

Täpsemat teavet TEG-PCITXR\_TEG-PCITXRLseadistamise ja edasijõudnud valikute kohta leiate käsiraamatust Easy Go CD-plaadilt või TRENDneti veebilehelt www.trendnet.com

#### **Teie seadmete registreerimine**

Et kindlustada teid parima teeninduse ja toega, palun leidke moment,

et registreerida teie toode OnLines **www.trendnet.com/registe**r Täname, et te valisite TRENDnet'i.

#### **1.Ma sisestasin draiveri CD-ROM oma arvuti CD-ROMi lugejasse, kuid installatsiooni menüüd ei avane automaatselt. Mida ma peaksin tegema?**

- 1. Windows Vista korral, kui installatsiooni menu ei ilmu automaatselt, klikkige Start, klikkige Start Search kastikesel, ja sisestage D:\autorun.exe kus "D" tähistab "D:\autorun.exe" teie CD-ROMi draiverit ja siis vajutage ENTER klahvi klaviatuuril.
- 2. Windows XP/2000/ME/98 korral, kui installatsiooni menu ei ilmu automaatselt, klikkige Start, klikkige Run, ja sisestage D:\autorun.exe kus "D" tähistab "D:\autorun.exe" teie CD-ROMi draiverit ja siis vajutage ENTER klahvi klaviatuuri.l

#### **2. Windows ei tunne uut riistvara ära. Mida ma peaksin tegema?**

- 1. Veenduge, et arvutis on **punktis 1** loetletud minimaalsed nõuded süsteemile täidetud.
- 2. Kasutage Device Manageri veendumaks, et võrgukaart on korralikult paigaldatud. **Kui seadme ees on küsi- või hüüumärk, siis on vaja võrguaart või draiverid uuesti paigaldada. Selleks, et kasutada Windows 2000/XP Device Manageri, tehke parem klikk My Computer**, klikige **Properties**, tehke klikk **Hardware** sakil ja siis klikkige **Device Manager**. Selleks, et kasutada Windows Vista **Device Manageri, tehke parem klikk Computer**, klikige **Properties**, ja siis klikkige **Device Manager**.
- 3. Kui Device Manager ei tunne uue võrgukaardi olemasolu ära, veenduge, et võrgukaart on PCI pessa korralikult paigaldatud.
- 4. Paigaldage arvutis võrgukaart teise PCI pesasse.

#### **3. Windows tunneb uue riistvara ära, aga ma ei saa arvutivõrguga ühendust. Mida ma peaksin tegema?**

- 1. Veenduge, et RJ-45 Etherneti kaabel on switchi või ruuteri juurest korralikult arvutivõrku ühendatud.
- 2. Veenduge, et võrgukaardi LED-tuled põlevad. Veenduge, et TCP/IP seadistustes on märgitud **Obtain an IP address automatically** (jälgige allolevaid samme).

#### **Windows 7**

1. Minge Control Panel, klikkige Network and **Internet, klikkige Network and Sharing Center, klikkige Change Adapter Settings ja** tehke parem klikk Local Area Connection ikoonil ja klikkige **Properties**.

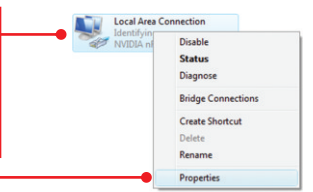

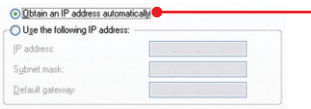

**2.** Klikkige **Internet Protocol Version 4(TCP/IPv4)** ja siis klikkige **Properties, peale seda** klikkige **Obtain an IP address automatically.**

# **Windows Vista**

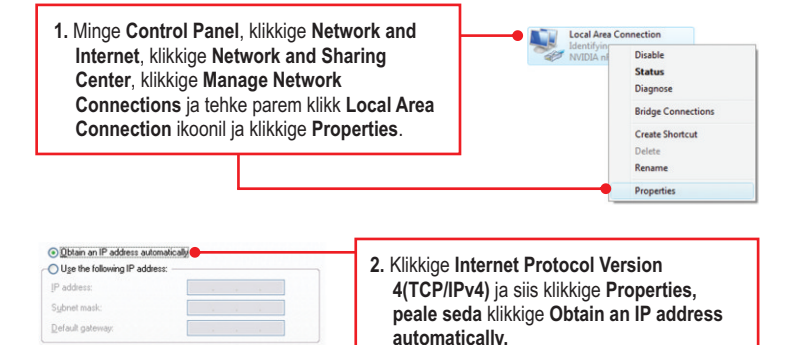

## **Windows XP/2000/2003Server**

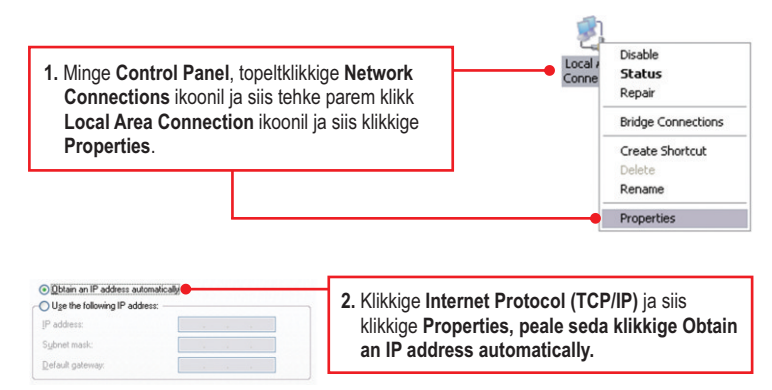

#### **4. Kuidas paigaldada draiverid Windows 98 või ME korral?**

Vaadake palun kasutaja käsiraamatust draiveri CD-plaadilt.

#### **5. Miks minu võrguühenduse kiirus on 1000Mbps asemel ainult 100Mbps?**

- 1. K ontrollige üle Etherneti kaabel. Veenduge, et te kasutate CAT-5 või CAT-6 Etherneti kaablit. Mõned CAT-5 kaablid ei sobi Gigabit seadmetega kasutamiseks.
- 2. Veenduge, et olete ühenduses 1000Mbps switchiga.

Kui teil endiselt esineb probleeme või on küsimusi TEG-PCITXR\_TEG-PCITXRL, kohta, lugege lisateavet kasutaja käsiraamatust draiveri CD-plaadilt või võtke ühendust Trendneti tehnilise toe osakonnaga.

#### **Sertifikaadid:**

Seade on testitud ning vastab FCC ja CE reeglitele.

Seade vastab järgmistele tingimustele:

(1) Seade ei tohi põhjustada ohtlikke häireid.

(2) Seade peab võtma vastu kõiki signaale, sealhulgas signaale, mis võivad põhjustada soovimatuid häireid seadme töös.

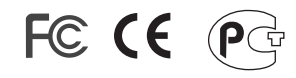

Elektri- ja elektroonikatoodete jäätmeid ei tohi ära visata koos olmejääkidega. Abivahendite olemasolu korral palume ümbertöötlemiseks sorteerida. Jäätmete ümbertöötlemise kohta küsige nõu oma kohalikult jaemüüjalt.

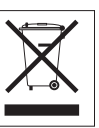

MÄRKUS: TOOTJA EI VASTUTA ÜHEGI TV VÕI RAADIO HÄIRE EEST, MIS ON PÕHJUSTATUD SEADME LUBAMATUST ÜMBEREHITAMISEST. IGASUGUNE ÜMBERMODIFITSEERIMINE TÜHISTAB AUTORIVASTUTUSE SEADMELE.

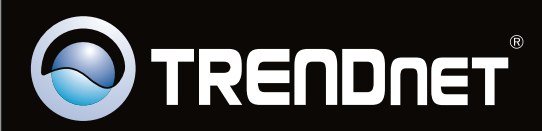

# Product Warranty Registration

**Please take a moment to register your product online. Go to TRENDnet's website at http://www.trendnet.com/register**

Copyright ©2010. All Rights Reserved. TRENDnet.